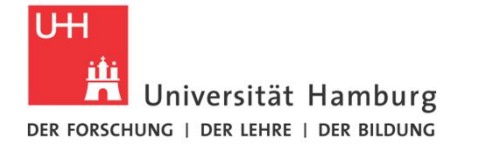

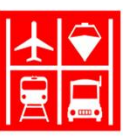

# **GAMS – Hinweise für Fortgeschrittene**

#### Matthes Koch

#### Institut für Verkehrswirtschaft

*Universität Hamburg*

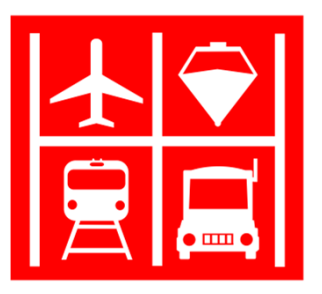

02.11.2016

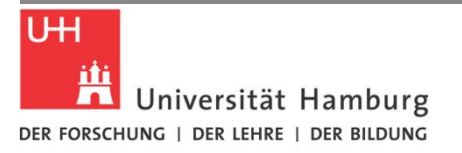

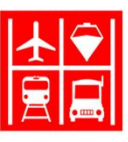

# Universal Set - Konzept

- Alle im Skript definierten Mengenelemente werden zusätzlich automatisch in eine globale *universal set* genannte Menge gespeichert
- Die Reihenfolge der Mengenelemente im *universal set* entspricht der Definitionsreihenfolge im Gams-Skript
- Zugriff auf das *universal set*:

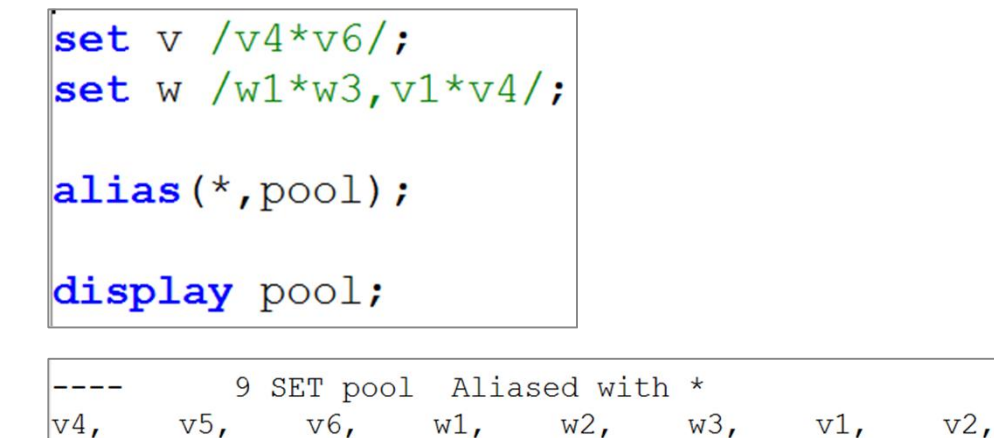

 $V<sup>3</sup>$ 

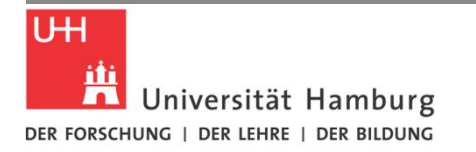

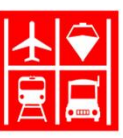

## Universal Set – Reihenfolgen und ord()

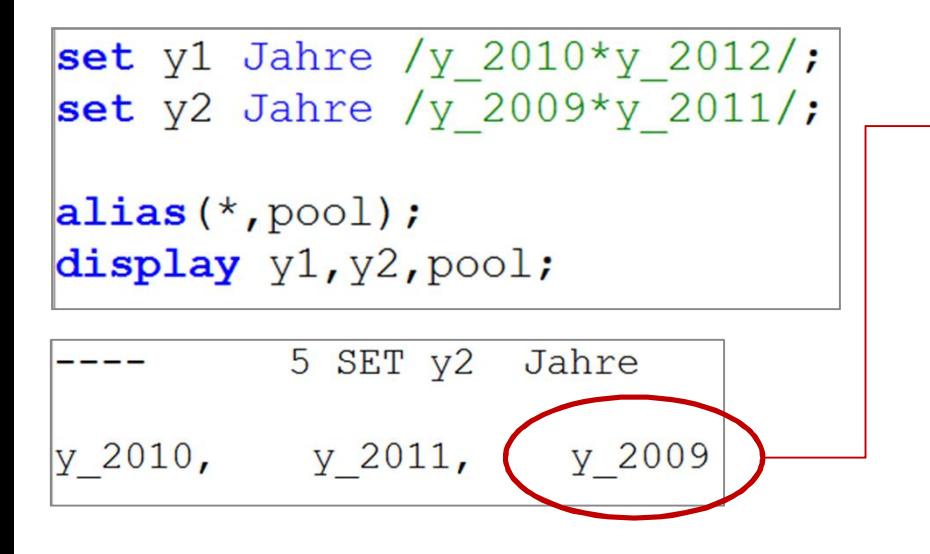

Merkwürdig? Reihenfolge der Elemente in y2 entspricht nicht der Definitions-Reihenfolge

**Grund**: Element 'y\_2009' ist das zuletzt zum *universal set* hinzugefügte Element! Elemente , y\_2010' und , 'y\_2011' wurden bereits bei der Definition von Menge y1 hinzugefügt.

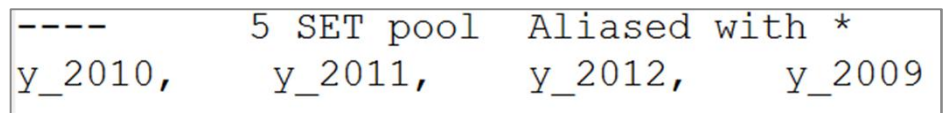

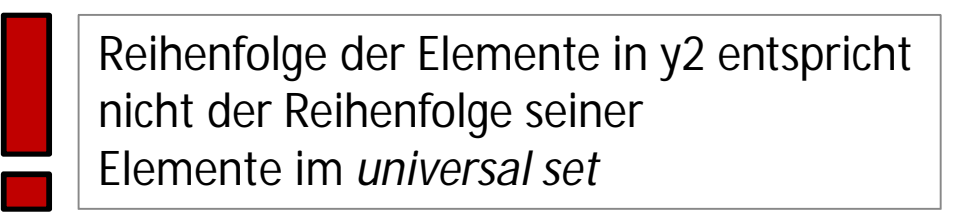

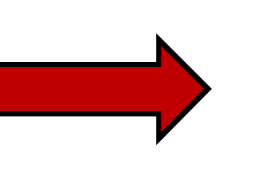

Ø y2 ist sog. *unordered set* Ø Ord()-Funktion nicht verfügbar (!)

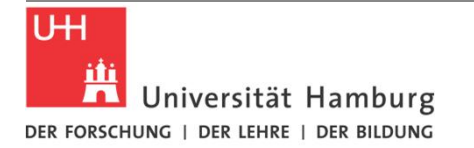

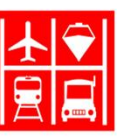

## Universal Set - Reihenfolgen und ord()

set y1 Jahre /y\_2010\*y\_2012/; set y2 Jahre /y 2009\*y 2011/; parameter  $c(y2)$ ;  $c(y2) = ord(y2);$ 

\*\*\* Error 198 in C:\Users\matth\CloudStation\UHH\Adv.GAMS\Untitled 3.qms Set used in 'ord' or lag is not ordered. Hint: Some of the elements of the set were used before this was initialized and the order was different from the order used in this set. Try to initialize the set earlier.

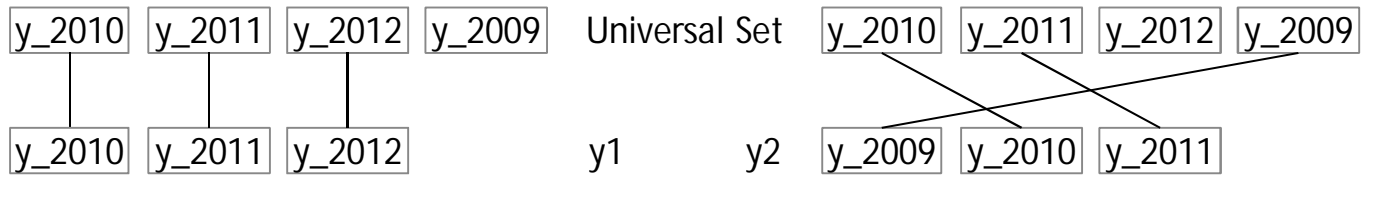

geordnete Menge (kreuzungsfrei) ord()-Funktion verfügbar

ungeordnete Menge (nicht kreuzungsfrei) ord()-Funktion nicht verfügbar

Hinweis: ord() Funktion ist auch bei dynamischen Mengen **nicht** verfügbar:

```
*dynamisches set (Zuweisung)
set y3(*);
y3('y 2010') = yes;y3('y 2012') = yes;
```
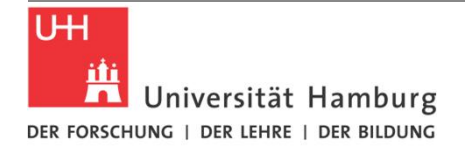

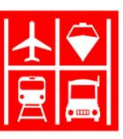

#### Ø Workaround: vorab Dummy-Menge definieren

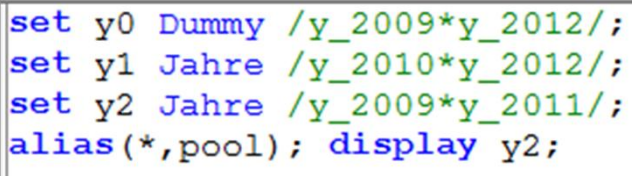

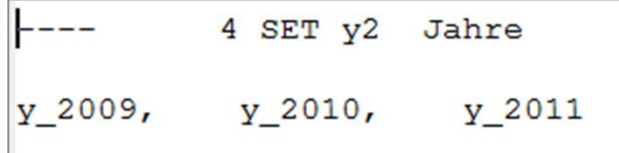

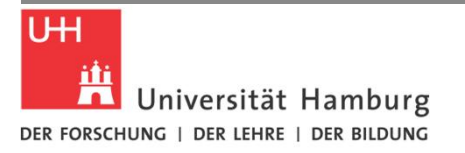

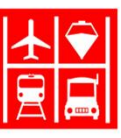

# Universal Set - Nutzen

- Einfaches Zufügen zum Universal Set, z.b. bei der Aufbereitung von Modelstatistiken (*Model attributes*)
- Parameter/Subset etc. abhängig von (\*) deklarieren:

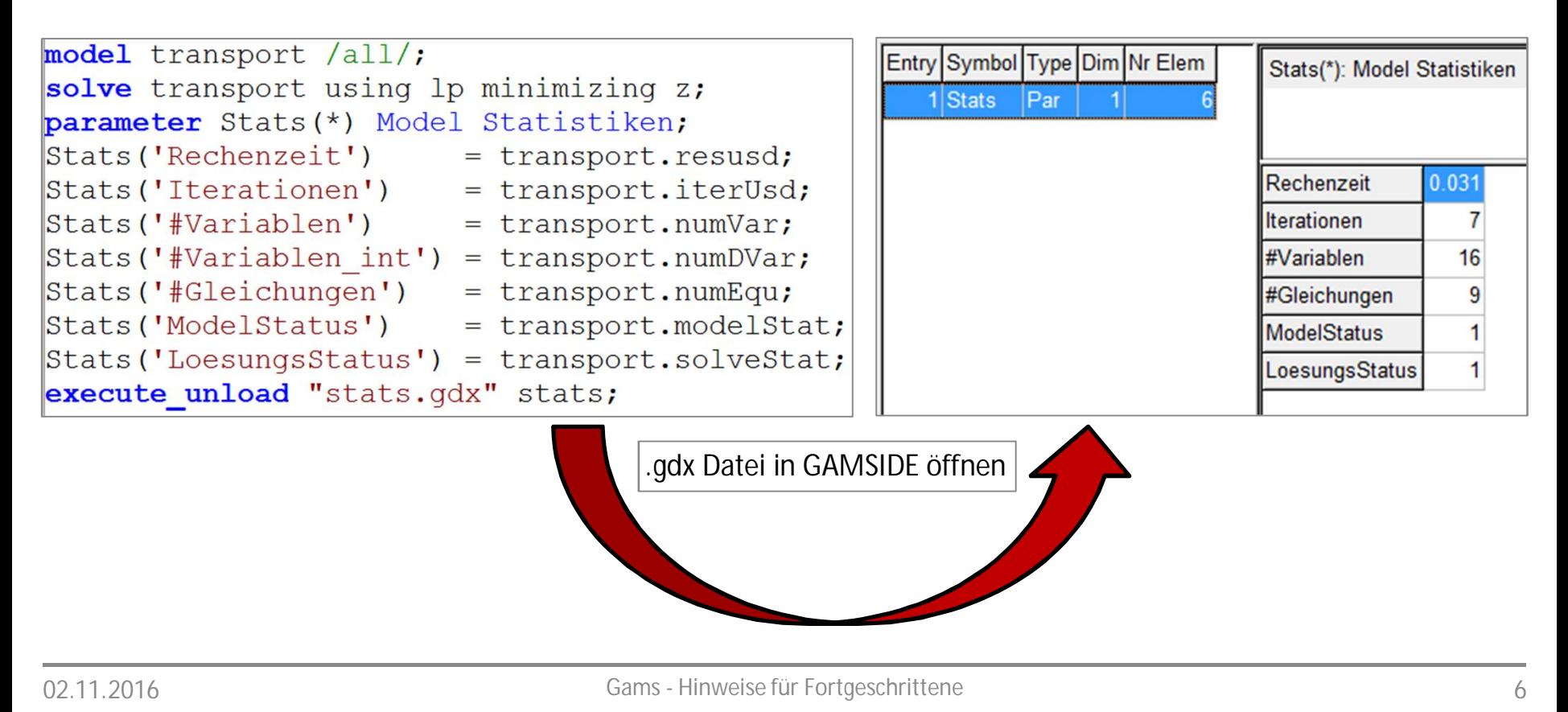

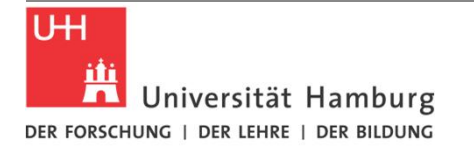

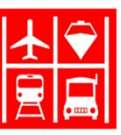

## Tipp: Auslagern von Solver-Statistiken

- Ø Mit **[\\$batInclude](https://www.gams.com/latest/docs/UG_DollarControlOptions.html)** Datei einbinden und Argumente übergeben
- Ø GAMS-Code der eingebundenen Datei ist wiederverwendbar (z.B. innerhalb einer Schleife oder projektübergreifend)
- Ø Beispiel: ein Skript wird eingebunden, dabei Übergabe von Modellname und Hilfsparameter, im eingebundenen Skript: Nutze %1, %2,... als Platzhalter für Argumente

Datei: **stats.inc**

```
Haupt GAMS-Skript
```
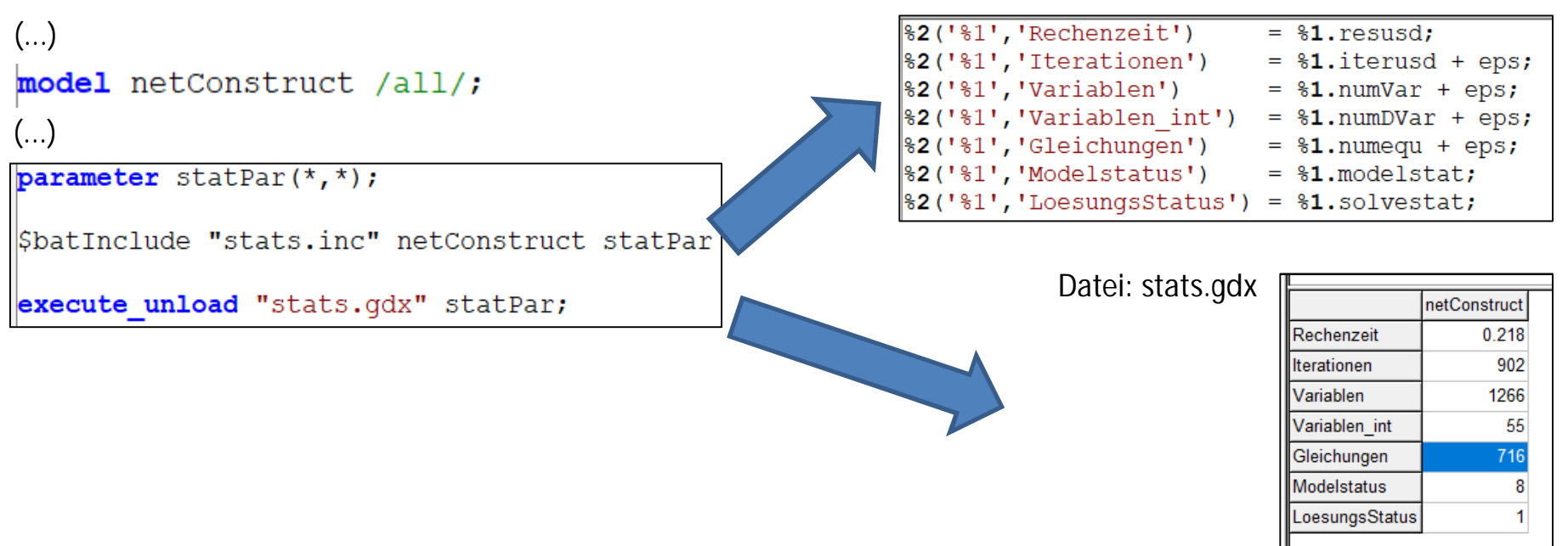

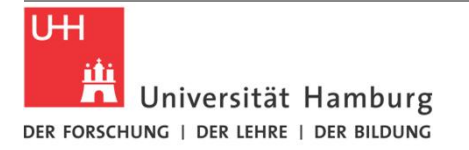

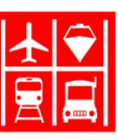

## Datentabellen

#### Ø Oftmals liegen Daten in Tabellenform vor, etwa aus MS Excel:

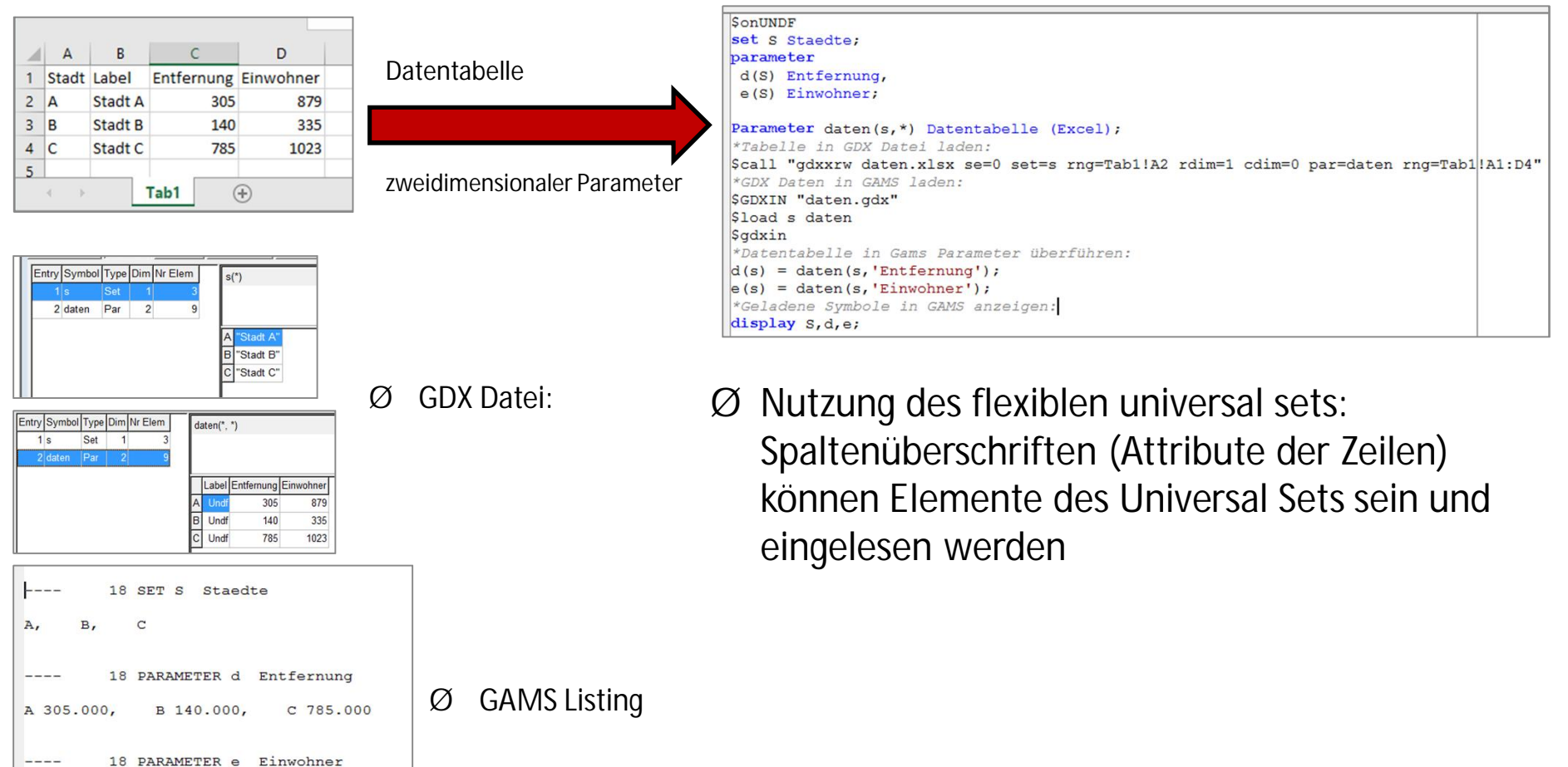

A 879.000,

B 335.000,

 $C$  1023.000

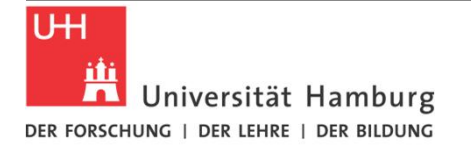

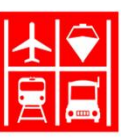

### Mengenelemente mit Kommentaren

- Ø Mengenelemente können individuelle Kommentare erhalten
- Ø Zugriff im GAMS-Skript über .TE
- Ø Zugriff auf den Namen des Elements über .TL

```
set S Staedte / S1 Hamburg, S2 Berlin, S3 Dortmund /
parameter d(s) Bevoelkerungsdichte / S1 2367, S2 3948, S3 2088/;
file out /out.txt/;
put out;
put @1 "Stadt", @10 "Code", @15 "Dichte" //;
\vertloop(s,put @1 s.TE(s), @10 "[", @11 s.TL, @13 "]", @15 d(s):<5:0 /;
\mathbf{E}putclose;
```
#### Ø Ausgabedatei out.txt:

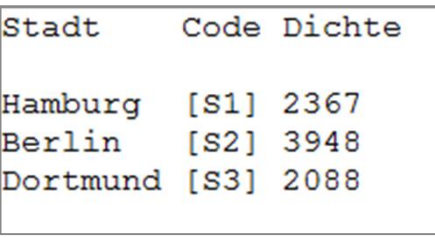

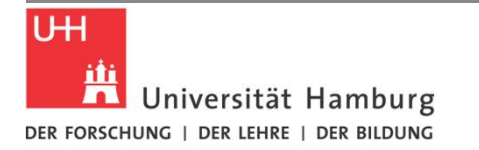

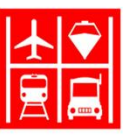

### Spezielle Werte: EPS

- **EPS:**
	- bildet einen numerischen Wert = 0 ab
	- in logischen statements (boolsche Vergleiche) ist **eps** stets wahr
	- der Wert = 0 ist dagegen in logischen statements stets falsch
	- eps: explizites Ausdrücken von Werten = 0 (die normalerweise in GAMS nicht mitgespeichert/ausgegeben werden und logisch "falsch" sind)

*\$-Bedingung ist wahr, Berechnung aufgrund der Division durch 0 fehlerhaft:*

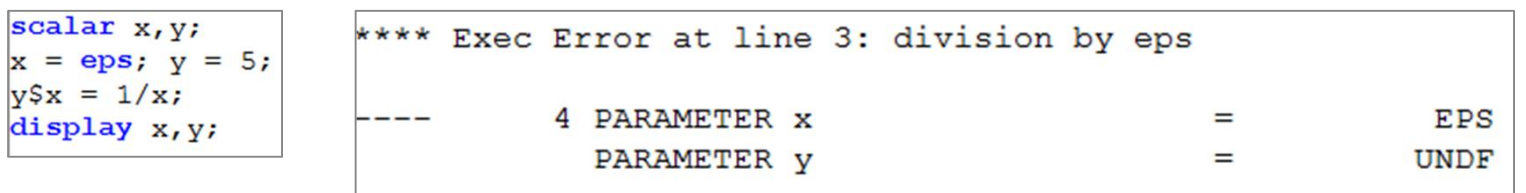

#### *\$-Bedingung ist falsch, Berechnung wird nicht ausgeführt:*

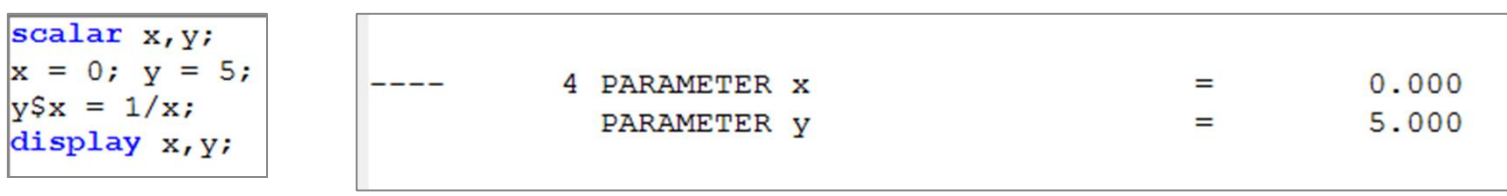

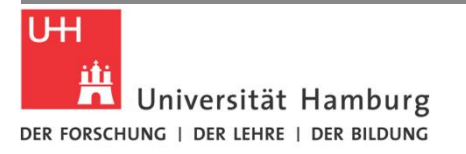

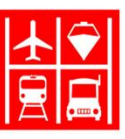

# Spezielle Werte: EPS

 $\varnothing$  Degeneration: Nichtbasisvariablen mit reduzierten Kosten = 0?

 $\emptyset$  in GAMS: marginals solcher Nichtbasisvariablen = EPS

 $\emptyset$  für BV gilt marginals = 0 (reduzierte Kosten)

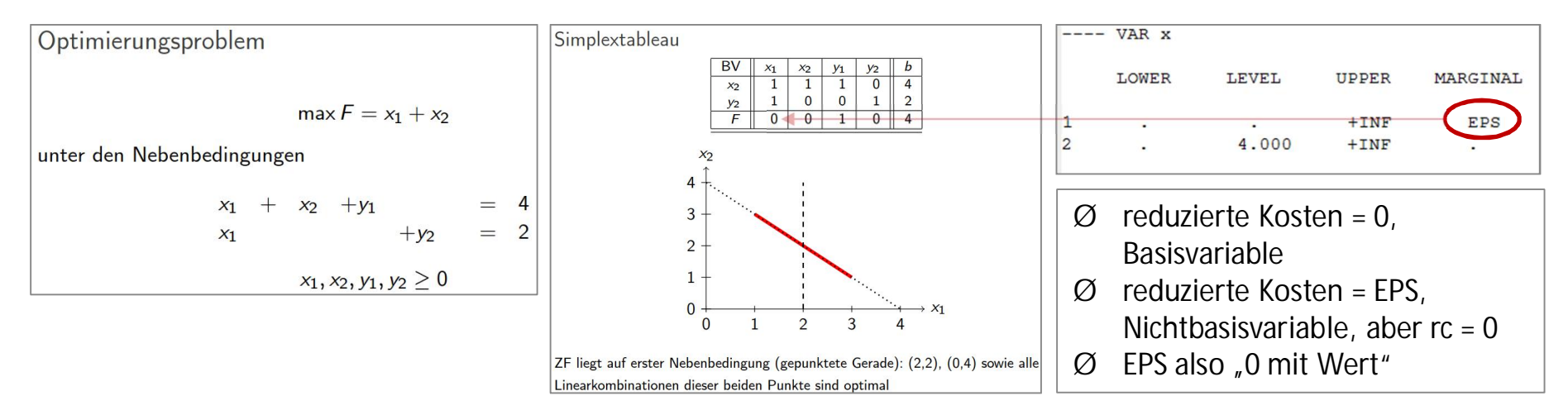

#### Nebenbedingungen im Listing:

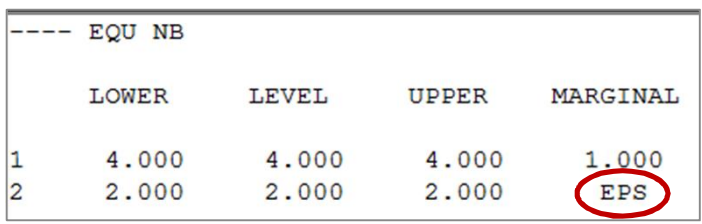

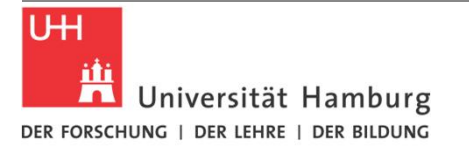

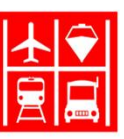

### Viele Symbole lesen: Index-Datei / Index-Sheet

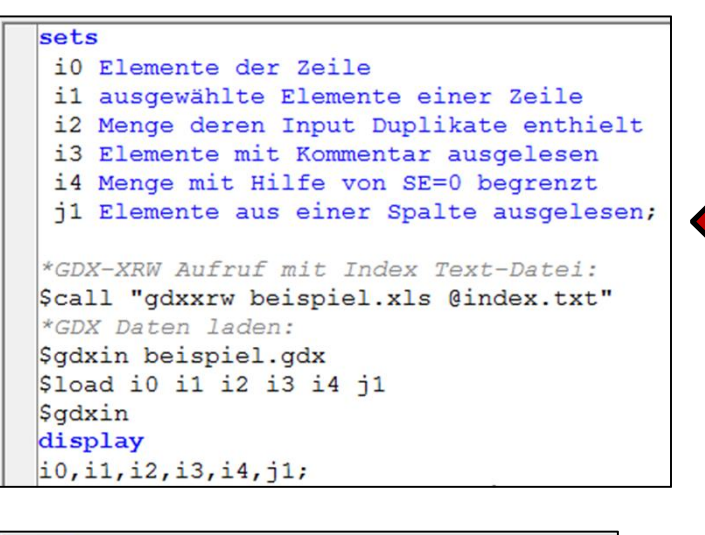

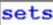

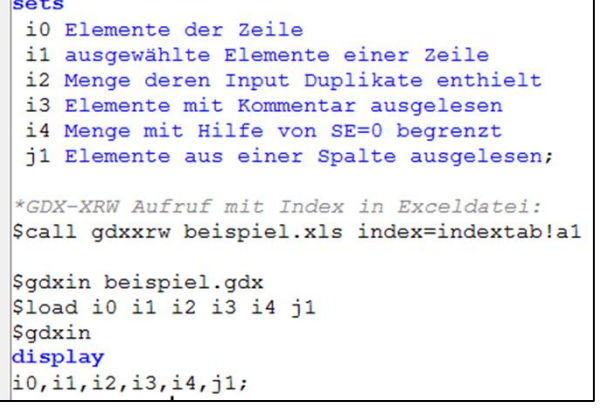

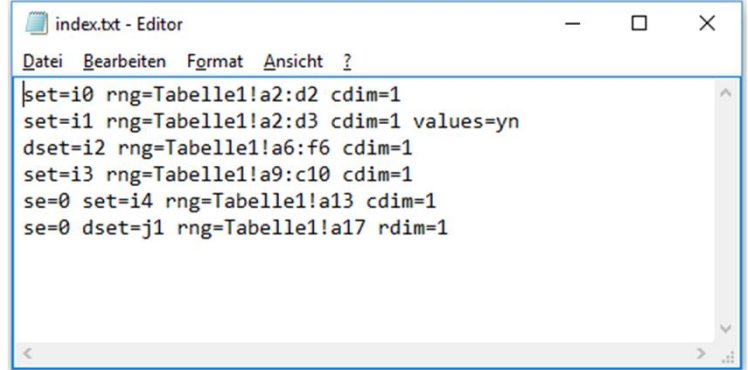

#### Index-Datei als .txt

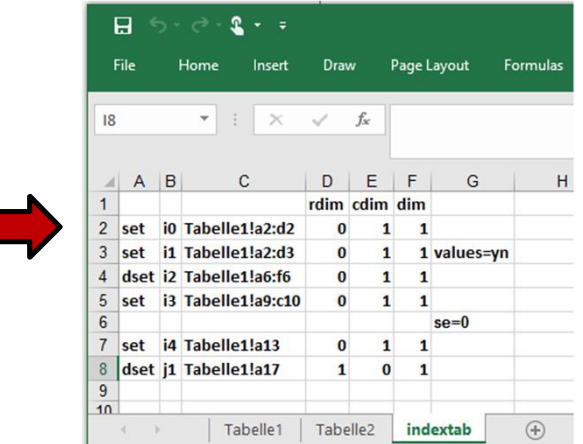

#### Index als Tabellenblatt in Excel

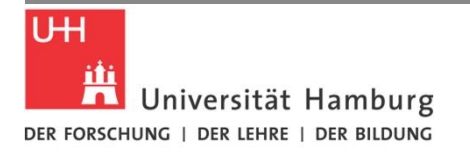

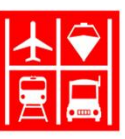

## Optionsdateien für Solver

- Ø Fine-Tuning der Lösungsverfahren mit Optionsdateien
- Ø Einfache Textdateien: solvername.opt (z.B. cplex.opt)
- Ø .opt Datei muss im aktuellen Projektverzeichnis liegen
- Ø möglich: .opt Datei mit Befehlen innerhalb des .gms Skript schreiben (vor solve) vgl. Folie 17

#### Verwendung im .gms Skript

- Ø Für jedes Modell ein Attribut setzen
- model Transportmodell /all/;  $\mathtt{Transportmodell.optfile=1;}$
- Ø Für alle Modelle des Skriptes per Command Line

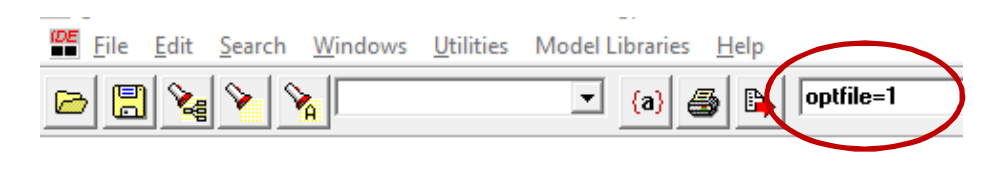

#### Mehrere Optionsdateien im Skript

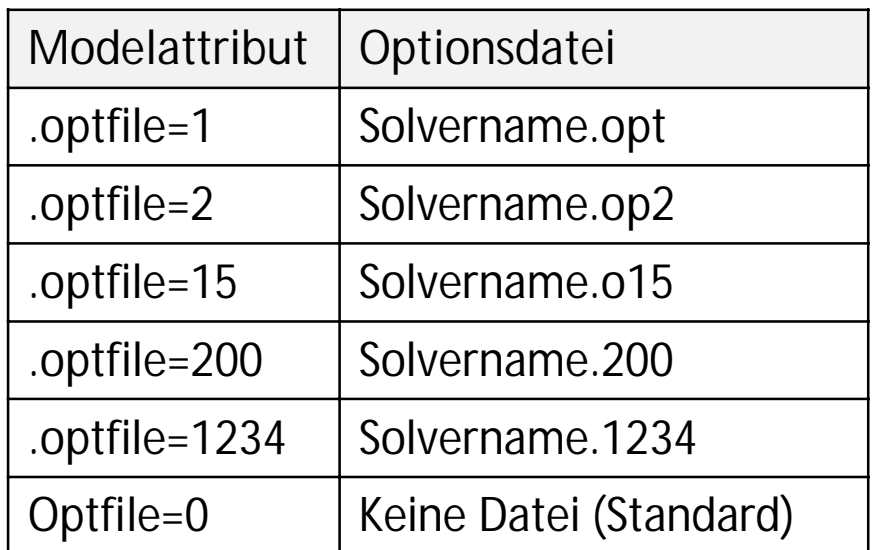

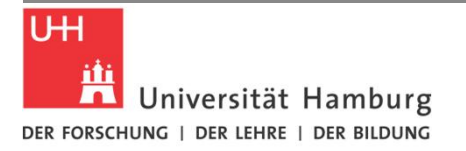

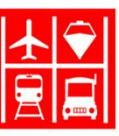

# Optionsdatei: Häufig genutzte Optionen

Ø Optionen sind in den Solverdokumentationen beschrieben (GAMSIDE -> Help -> GAMS Documentation)

Häufig genutzte Optionen in CPLEX.opt (Auszug):

threads <Zahl> : Anzahl paralleler CPU-Threads die dem Solver zur Verfügung stehen sollen. Bei negativen Werten: Anzahl nicht durch den solver nutzbarer CPU Threads (für andere Aufgaben freigehalten) -> Wert auf 0 stellt alle verfügbaren CPU Threads für den Solver zur Verfügung

parallelmode <Zahl> : Art der parallelen Verfahren:

- Ø -1: Opportunisitsch: Maximales Ausnutzen von Parallelität, Rechenverlauf und Rechenergebnisse können sich aber von Lauf zu Lauf unterscheiden (z.B. falls verschiedene Optima möglich)
- Ø 0: Automatisch: falls Threads>1 gesetzt, opportunistisch; falls Threads=0 gesetzt, deterministisch, falls Threads=1, kein parallleles Rechnen
- Ø 1: deterministisch: Ausnutzen von Parallelität, aber Rechenverlauf und Rechenergebnisse sind rekonstruierbar
- $Ø$  Standard = 1

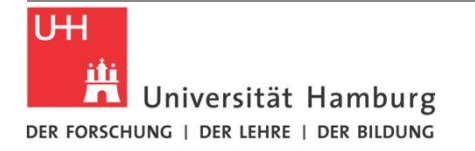

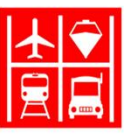

## Cplex.opt: Häufig genutzte Optionen

Lpmethod <Zahl > : Bestimmt Lösungsverfahren für lineare Programme, bei Wahl des Parallelmodus, d.h. "Ipmethod 6" werden verschiedene Verfahren auf verschiedenen Threads durchgeführt. Das schnellste Verfahren gibt dann die Lösung zurück, Standard  $= 0$ 

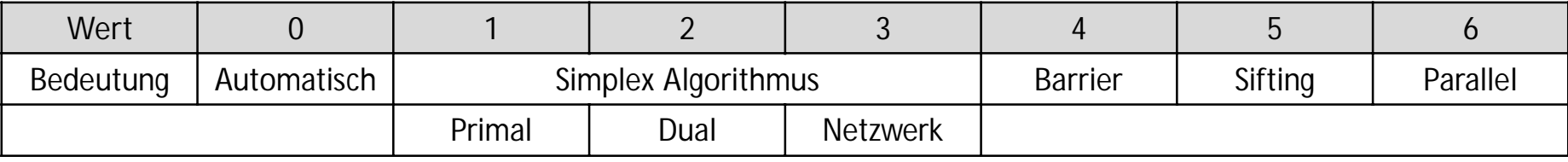

memoryemphasis <Zahl > : Wenn auf 1 gesetzt, versucht cplex speichersparend zu arbeiten – Optimierung kann langsamer werden, bei sehr großen Problemen und limitierter Hardware aber manchmal sinnvoll, Standard  $= 0$ 

preind <Zahl> : Presolve an (1) oder aus (0) stellen. Wenn auf 1 gesetzt, versucht der Solver, das Problem vor dem Lösen zu vereinfachen und Redundanzen zu entfernen. In einigen Fällen, kann das Problem ohne Presolve schneller gelöst werden. Standard  $= 1$ 

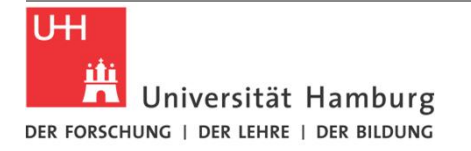

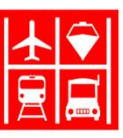

## Cplex.opt: Häufig genutzte Optionen

mipstart <Zahl> : Solver probiert, aktuelle Variablenwerte als Startlösung des Optimierungsverfahrens zu verwenden, Standard = 0

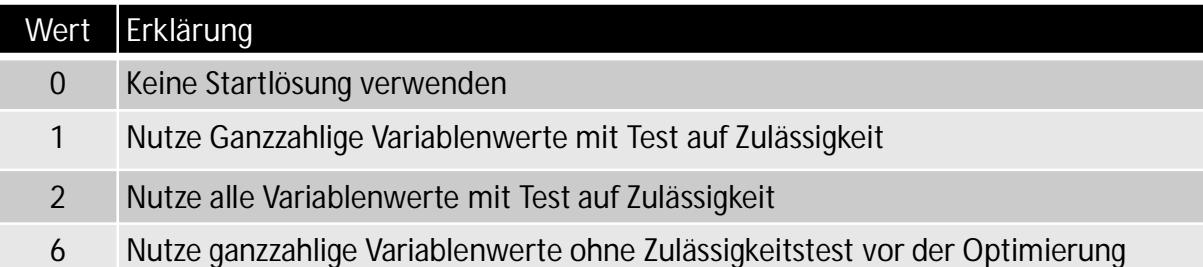

writelp <Dateiname>: Solver erstellt eine Ausgabedatei im Projektverzeichnis, in der das gesamte Lineare Programm explizit ausgeschrieben wird.

probe <Zahl> : Voruntersuchung (*Probing*) von MIP Modellen kann Lösungszeit verkürzen, bei einigen Problemen aber auch sehr zeitäufwändig werden:

- Ø -1: Probing ausschalten
- Ø 0: Automatisch (Standard)
- $\varnothing$  1 3: je höher der Wert, desto umfangreicher das Probing-Verfahren

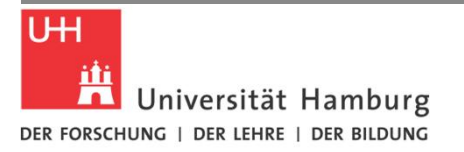

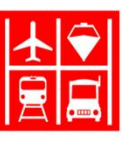

# Solution Pool

- Anweisung zum Speichern zusätzlicher Lösungen für MIP/MIQCP Modelle
- Lösungen werden im Solutionpool abgelegt
- Anwendungsbeispiele:
	- Modelle mit Mehrfachzielsetzung, einzelne Ziele sind schwer in Zielfkt. zu formalisieren (insb. in linearer Form)
	- Mehrere optimale/gute Lösungen sind in der Entscheidungsunterstützung explizit erwünscht
	- Numerische Studien

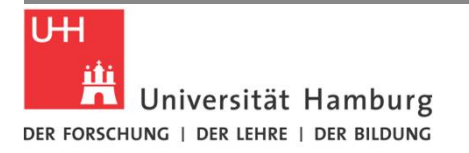

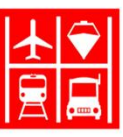

### Solution Pool

#### Aktivierung des Solution Pool Features

 $\text{Sonecho} > \text{cplex.out}$ parallelmode 0 threads 0 solnpool s pool.gdx solnpoolgap 0.25 \$0ffecho

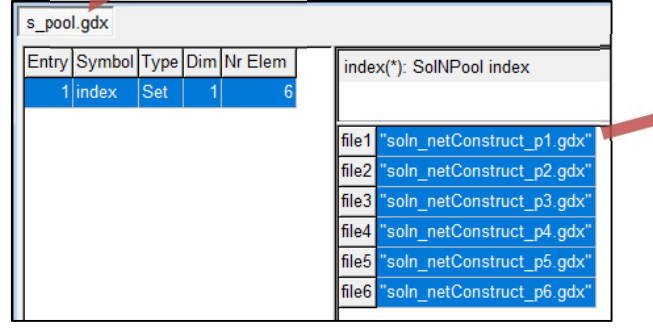

- Aktivierung durch Option solnpool
- Jede gefundene Lösung wird in einer .gdx Datei gespeichert
- s\_pool.gdx enthält nach dem GAMSlauf alle Namen der .gdx Dateien (wie ein Verzeichnis)
- viele Konfigurationsmöglichkeiten, hier z.B.
	- suche alle Lösungen während des Branch-&-Bound Prozesses, deren Solutiongap ≤ 25% beträgt

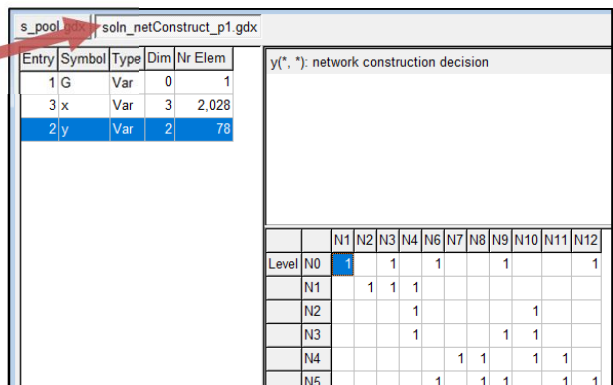

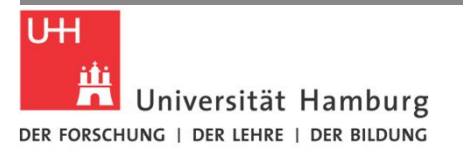

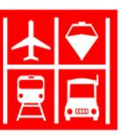

# Solution Pool

- § Lösungen des Pools können im GAMS Skript weiter verwertet werden
- § Konfigurationsmöglichkeiten:
	- § Auswahl des Lösungen
		- § SolutionGap
		- § Unterschiedlichkeit der Lösungen
		- § Auswahl aufgrund von Eigenschaften der Lösungen
		- § FIFO
		- § Solutionpoolgröße
	- § Generieren der Lösungen
		- § Während B&B Prozess (Incumbents)
		- § Spezielle Prozedur

#### [> Solver Dokumentation](https://www.gams.com/latest/docs/S_CPLEX.html)

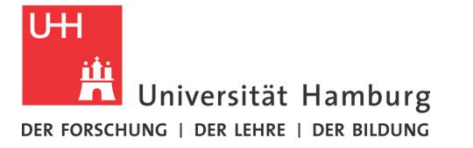

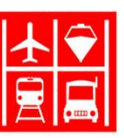

## Kompilieren vs. Ausführen

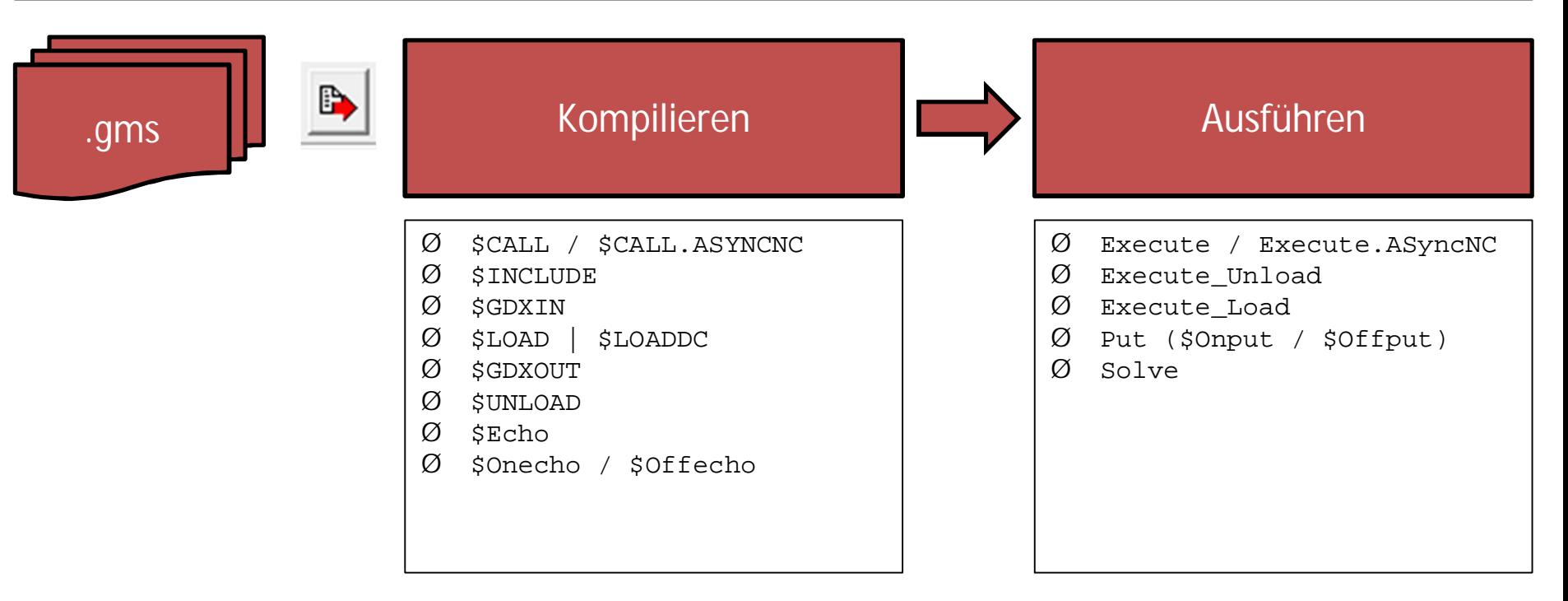

- Ø Ergebnisse aus Wertberechnungen und solve statements können erst während Ausführung des Skriptes genutzt werden
- Ø \$-Anweisungen werden vor Ausführung des Skriptes durchgeführt (*compile-time*)
- keine Ergebnisse aus GAMS Skript in \$-Commands nutzen!

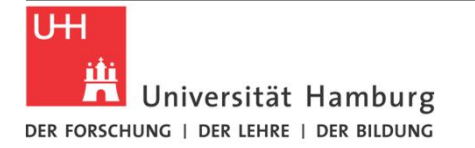

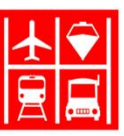

#### Kompilieren vs. Ausführen

#### Beispiele

**Model** mo1 /all/;  $mol.$ optfile = 1; solve mo1 max F using mip;

```
****** // Solver Option file ******
$Onecho > cplex.opt
parallelmode 0
threads 0
mipstart 1
writelp lpmodel.txt
$Offecho
```

```
file f1 /f.inc/;
put f1; put "display 'Hallo';" /;
putclose;
$include f.inc;
*** Unable to open include file
```
Solve-Statement: Ausführung \$Onecho: Kompilierung

Ø Während der Ausführung des solve statements steht die während der Kompilierung erzeugte *cplex.opt* Optionsdatei schon zur Verfügung

put: Ausführung \$Include: Kompilierung

Ø Include-Datei liegt zum Zeitpunkt der Kompilierung noch nicht vor Ø es resultiert ein Fehler

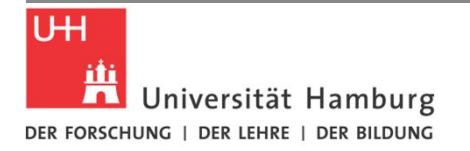

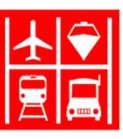

# Tipp: Logik in Mengen verpacken

- Ø Komplexe Auswahllogik für Summenindices und Modellgleichungen können oft in selbsterstellte Hilfs-Mengen verpackt werden
	- Ø Vereinfacht Fehlersuche durch Ansicht/Filtern der Hilfsmengen in GDX-Files
	- Ø Verschlankt Notation der Modelle im GAMS Skript

#### Beispiel: Summenindex mit mehreren Bedingungen

```
Equation TpLst Transportleistung;
```
TpLst..

```
F = E = SUM( (i, j, h, k)$( ord(i)< ord(j) AND ord(h) <> ord(k) ),
       d(h,k) * (t(i,j)+t(j,i)) * x(i,j,h,k) ) ;
```
Zwei Hilfsmengen E und HH werden getrennt definiert und können einfach überprüft werden

```
Set E(i,j) relevante Verknüpfungen, HH(h,k) ungleiche Hubs;
E(i,j) = (ord(i) < ord(j));HH(h,k) = (ord(h) \Leftrightarrow ord(k));
```
TpLst..

```
F = E = SUM( (E(i,j),HH(h,k) ), d(h,k) * (t(i,j)+t(j,i)) * x(i,j,h,k)
```
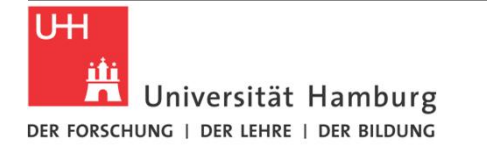

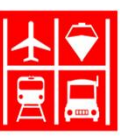

#### Szenarien: Iterativ

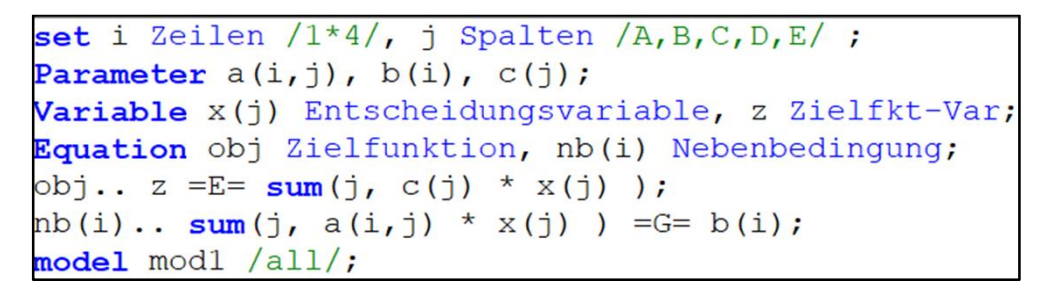

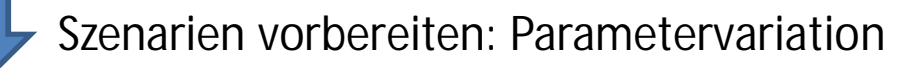

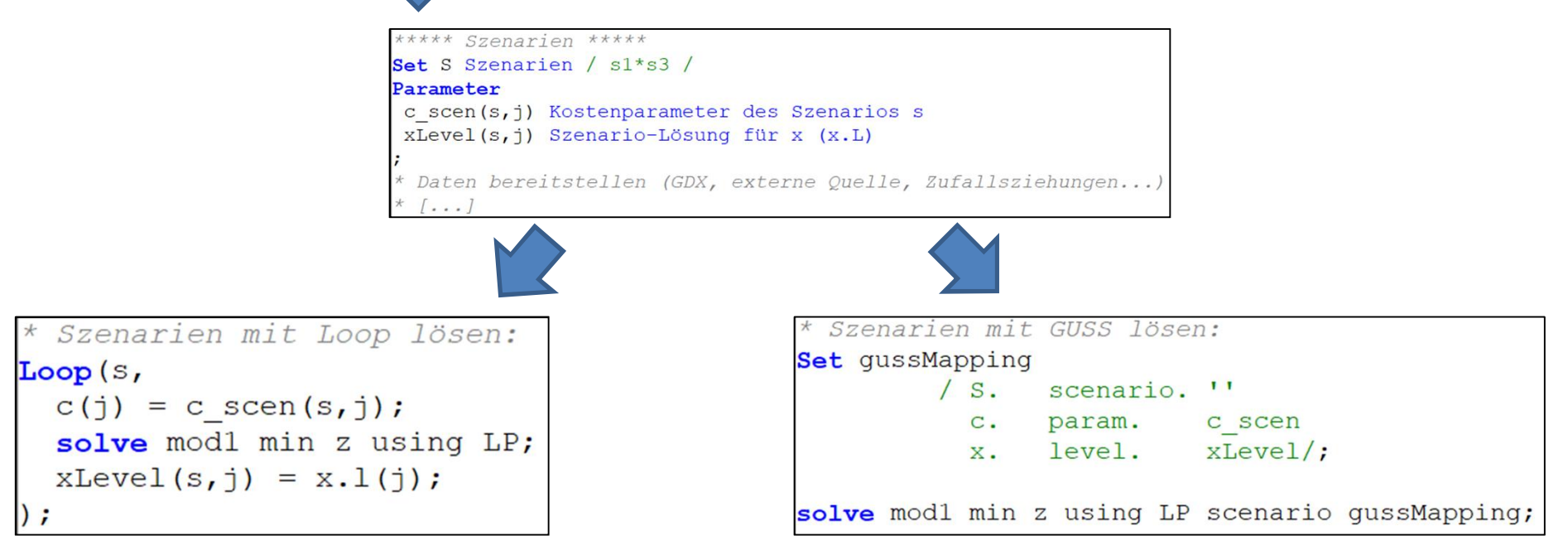

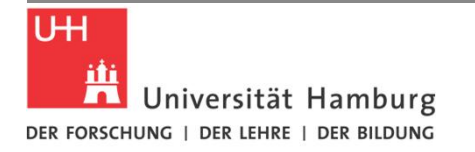

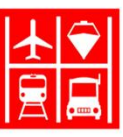

### Loop vs GUSS

#### • GUSS: [Gather-Update-Solve-Scatter](https://www.gams.com/latest/docs/S_GUSS.html)

- Wiederholtes Lösen des Modells durch Solver ohne anschließendes sofortiges Konvertieren von Modelstatistik und Lösung in die GAMS Datenstrukturen (Models,Variables, Equations mit ihren Eigenschaften)
- dadurch deutlich schneller, aber nicht alle Modellstatistiken stehen sofort nach Lösung zur Verfügung
- Parametervariation (keine Variation von Sets, Struktur des Modells unverändert)
- voneinander unabhängige Szenarien
- spezielle Syntax muss eingehalten werden
- Loop():
	- Wiederholtes Lösen, allerdings wird Modell mit jedem solve-Statement von GAMS für den Solver vorbereitet, dann gelöst und zurück in die GAMS Datenstrukturen geschrieben – dadurch deutlich langsamere Ausführung
	- flexiblere Modellmanipulation zwischen den Iterationen z.B. durch Veränderung von Domain-Mengen einzelner Equations oder Spalten
	- Mehr Modellstatistiken verfügbar

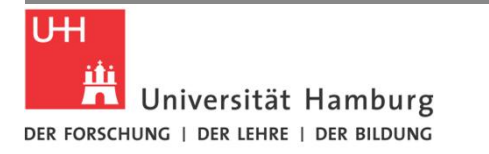

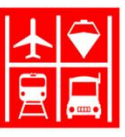

### GUSS Syntax

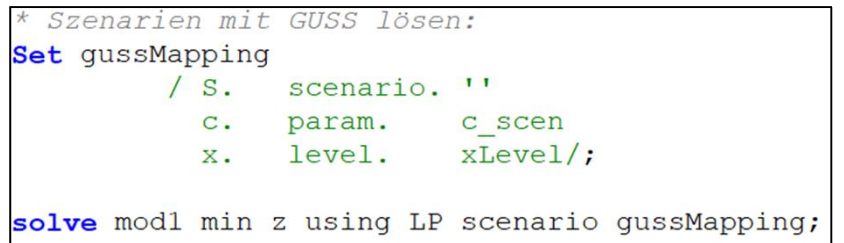

- 3-dimensionales mapping set
- Erster Eintrag definiert Menge der Szenarien, hier **S**, dritte Dimension ist leer Restliche Einträge:
- Dimension 1: Modell-Symbole (hier z.b. Parameter **c**, Variable **x**)
- Dimension 2: Schlüsselwörter, möglich:
	- *param*: Input-Mapping eines Parameters
	- *lower / upper / fixed*: Input-Mapping von Schranken (oder Fixierungen) einer Variable
	- *level*: Output-Mapping von Szenario-Ergebnissen
	- *marginal*: Output-Mapping von Szenario-Dualvariablen
- Dimension 3: Szenario-Symbole, hier z.B. **c\_scen** (Input des Szenarios), **xLevel** (Output des Szenarios)

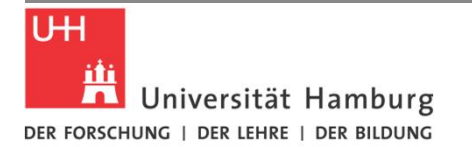

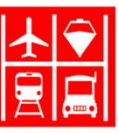

# GUSS Optionen und Modell-Output

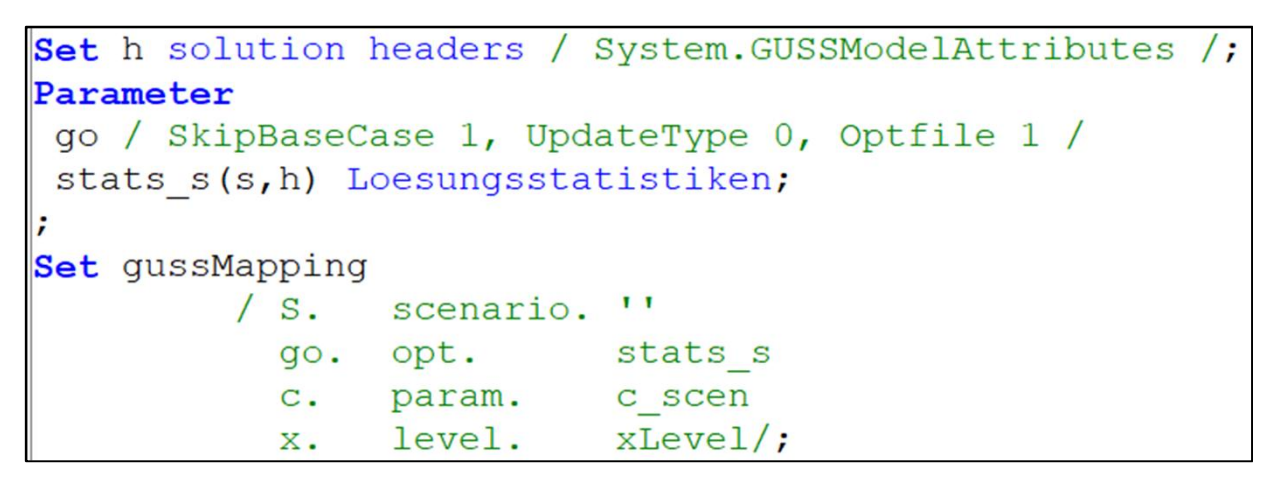

- § Hilfsparameter zum Festlegen von GUSS-Optionen, hier
	- § es werden nur Szenariowerte verwendet, nicht die Ursprungswerte des zu variierenden Paramters **c** im Modell (*SkipBaseCase 1*)
	- § die Parameterwerte werden komplett überschrieben (*UpdateType* 0, default)
	- § es wird eine Optionsdatei (z.B. cplex.opt) genutzt
- § Optionsparameter durch Schlüsselwort *.opt* in Mapping-Set aufnehmen
- § Modell/Lösungs-Statistiken die von GUSS unterstützt werden wie etwa Lösungszeit, Anzahl B&B-Knoten etc, können in den Output-Parameter des *.opt*-Mappings geschrieben werden

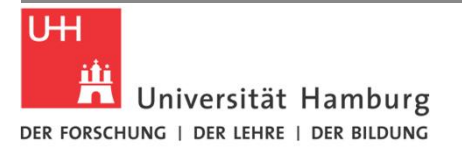

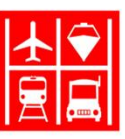

# Put\_Utility

#### Ø Für Szenarien/Iterative Algorithmen: Erstellen separater Outputdateien mit **put\_utility**

```
Sets sc scenarios /sc1*sc5/
     vn variations /VNx,VNy,VNz/;
file myput;
put myput;
*Iteratives Lösen unterschiedlicher Szenarien:
LOOP(sc,
LOOP(vn,
* << Iteration, solve oder ähnliches >> *
*Ausgabe der Ergebnisse dieser Iteration in ein separates GDX:
  put_utility 'gdxout' / 'study2017_' sc.tl:0, '_', vn.tl:0;
 execute unload x y;
 );
);
putclose;
```
- Ø Put\_utility erlaubt Zusammensetzen von strings z.b. aus Set-Elementen
- Ø Allgemeine Syntax: **Put\_utility** 'feature' / 'arguments' ;
- Ø Mit GDXOUT nutzen nachfolgende **execute\_unload** Befehle den in arguments eingesetzten string als Dateiname +++ weitere features vorhanden, bspw. für Input: GDXIN

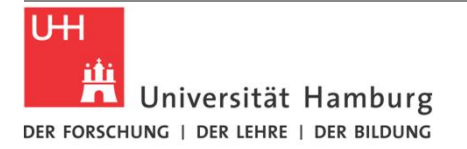

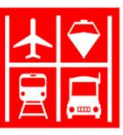

## Prioritäten für ganzzahlige Variablen

- Ø Reihenfolge für das Branching von MIP Variablen bestimmen: Attribut **.prior** *(Standard: automatische Bestimmung durch Solver)*
- Ø Gezieltes Relaxieren einzelner Variablen, z.B. für Fix-And-Optimize Strategien
- Ø Dazu: .prior Wert auf +inf setzen

```
Option optcr=0;
set i Zeilen /1*4/, j Spalten /A,B,C,D,E/ ;
Parameter a(i,j), b(i), c(j);
Variable z Zielfkt-Var;
integer variable x(j) Entscheidungsvariable;
Equation obj Zielfunktion, nb(i) Nebenbedingung;
obj.. z =E= sum(j, c(j) * x(j) );
nb(i).. sum(j, a(i, j) * x(j)) = G = b(i);model mod1 /all/;
a(i, j) = uniformint(0, 10);b(i) = uniform(0,10) * 100;c(j) = uniformint(1,10);
solve mod1 min z using mip;
display z.l,x.l;
x.prior('A') = +inf;
solve mod1 min z using mip;
display z.l,x.l;
```

```
Restarting execution
   relaxample.gms(14) 2 Mb
   Reading solution for model modl
   Executing after solve: elapsed 0:00:00.247
  - relaxample.gms(16) 3 Mb
  - Generating MIP model modl
 -- relaxample.gms(17) 3 Mb
     5 rows 6 columns 25 non-zeroes
     4 discrete-columns
***
     1 relaxed-columns WARNING
\star \star \star***5 Integer +INF Bounds have been reset to 100 (see Option IntVarUp)
***-- Executing CPLEX: elapsed 0:00:00.261
IBM ILOG CPLEX
                24.9.1 r63795 Released Aug 30, 2017 WEI x86 64bit/MS Windows
Cplex 12.7.1.0
                                                        205.516 Zielfkt-Var
          18 VARIABLE z.L
                                                =18 VARIABLE x.L Entscheidungsvariable
  3.586,
              C 59.000,
                             D 1.000
```
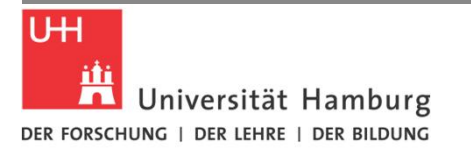

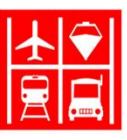

# Erweiterbarkeit: externe Funktionen

Ø Externe Funktionsbibliotheken können in GAMS eingebunden werden, Syntax: \$FuncLibIn <InternalLibName> <ExternalLibName> Function <InternalFuncName> /<InternalLibName>.<FuncName>/;

- Ø E*xternalLibName* ist die Programmbibliothek (.dll), ggf. mit Pfadangabe, InternalLibName ist für die Verwendung im GAMS **Skript**
- Ø Standardmäßig wird im GAMS Programmordner nach der .dll gesucht, andernfalls ist der gesamte absolute Pfad zur Bibliothek einzusetzen
- Ø So deklarierte *Functions* werden im Skript analog zu den bereits eingebauten GAMS-Funktionen (ord,card etc) genutzt

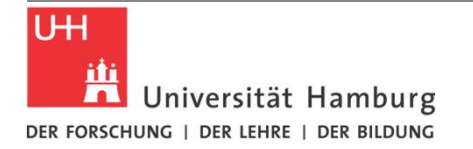

Änderungsdatum

19.07.2017 14:52

19.07.2017 14:16

19.07.2017 14:51

19.07.2017 14:49

19.07.2017 14:50

19.07.2017 14:51

30.08.2017 09:02

30.08.2017 07:38

Typ

Anwendungserwei...

Anwendungserwei...

Anwendungserwei...

Anwendungserwei...

Anwendungserwei...

Anwendungserwei...

Anwendungserwei...

Anwendungserwei..

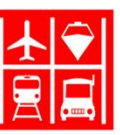

Größe

1.420 KB

1,100 KB

86 KB

56 KB

231 KB

136 KB 8,838 KB

982 KB

#### Externe Funktionen: Beispiel

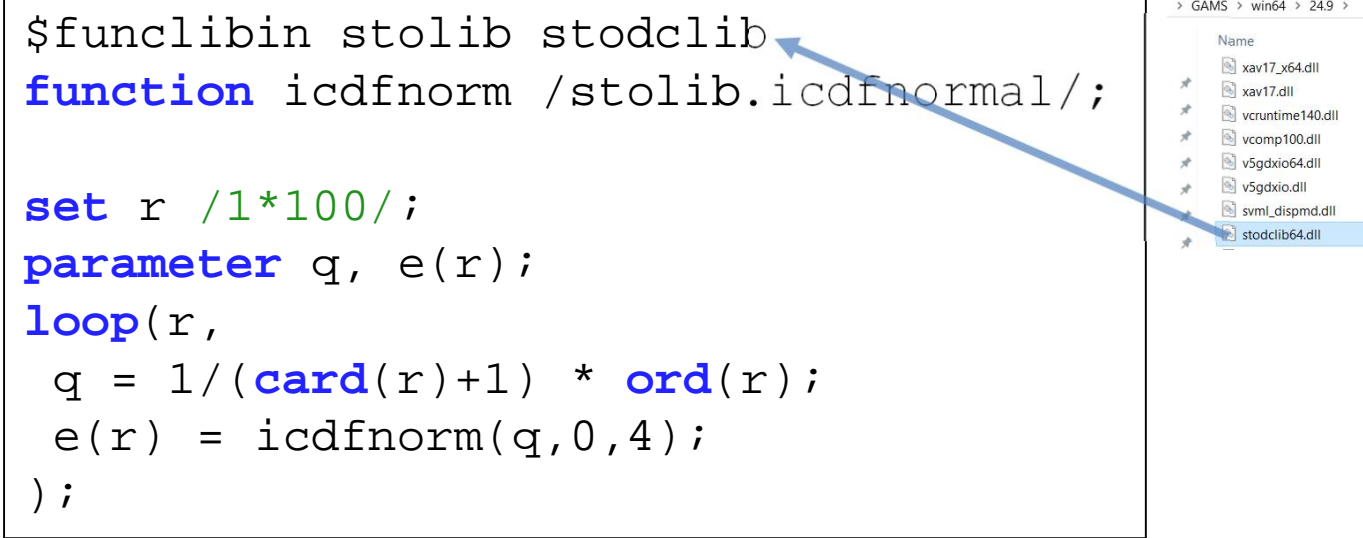

- Ø Es wird die Bibliothek *[stodclib](https://www.gams.com/latest/docs/UG_ExtrinsicFunctions.html?search=stodclib)* (Stochastic Library) eingebunden, die bereits im GAMS Programmordner vorliegt und GAMS um diverse stochastische Funktionen erweitert
- Ø Es wird die Funktion *icdfnormal* der Bibliothek für das GAMS-Skript verfügbar gemacht
- Ø Verwendung im Skript mit dem internen Namen *icdfnorm*
- Ø Weitere bereitgestellte Bibliotheken
	- Ø pwpcclib (Piecewise Polynomial Library)
	- Ø fitfclib (Fitpack Library)
	- Ø lsadclib (LINDO Sampling Library)